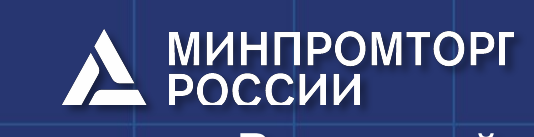

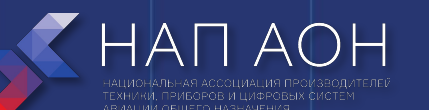

Всероссийский конкурс «КАДРЫ ДЛЯ ЦИФРОВОЙ ПРОМЫШЛЕННОСТИ. СОЗДАНИЕ ЗАКОНЧЕННЫХ ПРОЕКТНО-КОНСТРУКТОРСКИХ РЕШЕНИЙ В РЕЖИМЕ СОРЕВНОВАНИЙ «КИБЕРДРОМ»

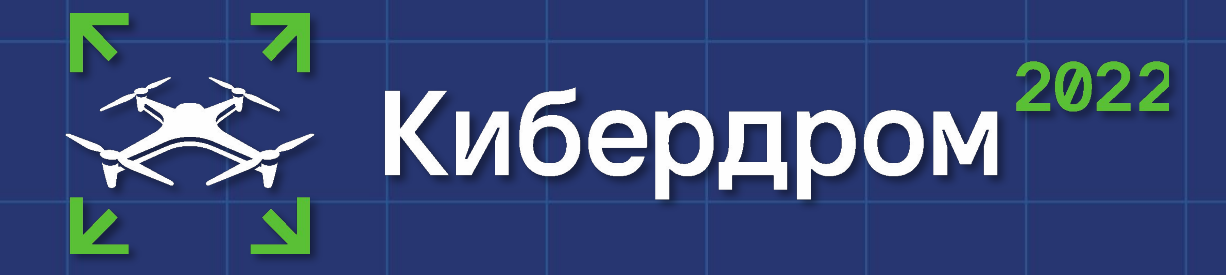

Название предприятия, учреждения

#### Модуль: ВВЕДЕНИЕ В ДЕЯТЕЛЬНОСТЬ

«ЭКСПЛУАТАЦИЯ БЕСПИЛОТНЫХ АВИАЦИОННЫХ СИСТЕМ»

Название темы: Основы программирования БЛА. Дополнительные модули. Взаимодействие БЛА и модулей. Обзорная лекция

Преподаватель: Самарин Алексей Сергеевич, инженерпрограммист

Москва, 2022

### Изучаемые вопросы

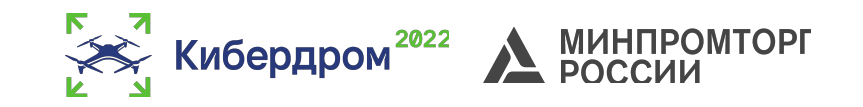

- 1. Дополнительные модули БЛА
- 2. Взаимодействие БЛА и модулей
- 3. Программирование БЛА

#### Цель занятия

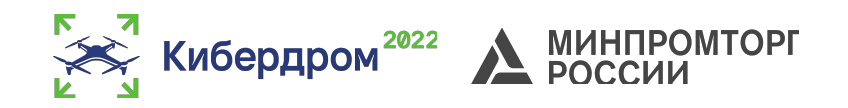

- 1. Рассмотреть модули
- 2. Познакомиться с основами программирования на LUA;
- 3. Познакомиться с основами блочного программирования;
- 4. Познакомиться с основами программирования на Python.

#### Основные модули Пиена Фравления

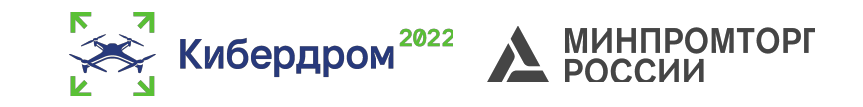

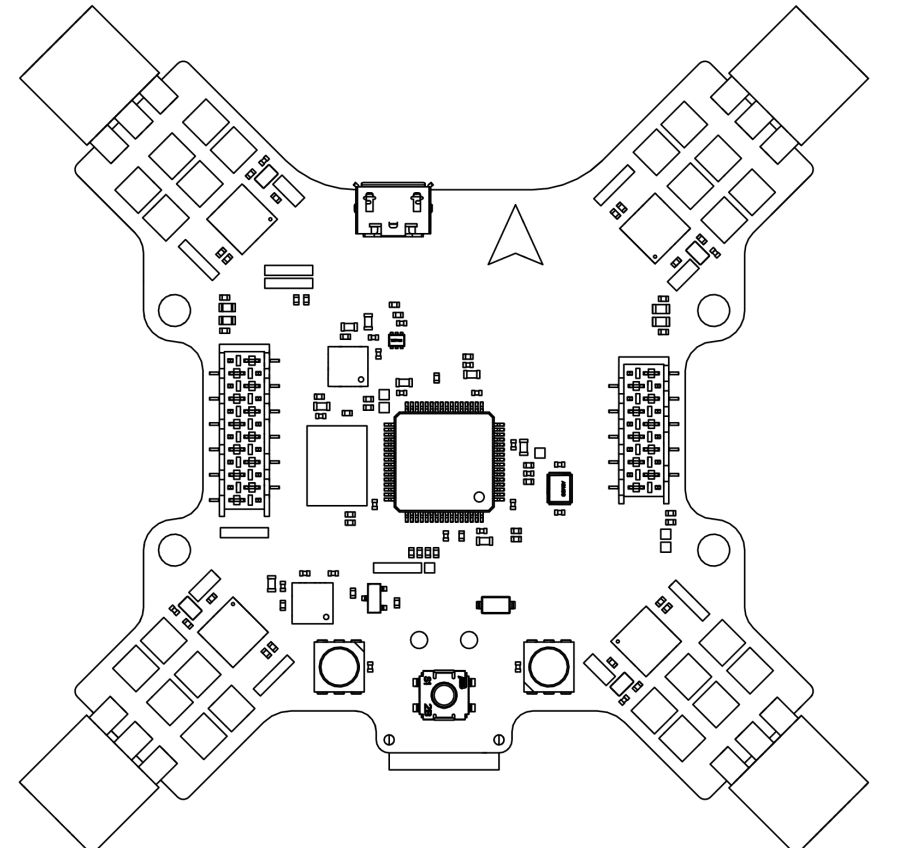

*Процессор: ARM® Cortex® M4, 168 МГц, 32-Bit Системы позиционирования: акселерометр, гироскоп, барометр Диапазон входных напряжений: 2S, 3S Возможность загрузки полетных скриптов прямо на плату*

*4 RGB светодиода*

#### Основные модули Пидунергозиционирования

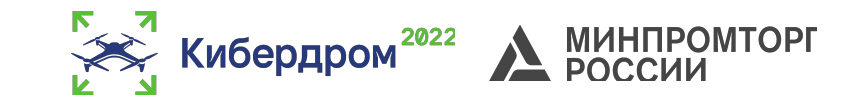

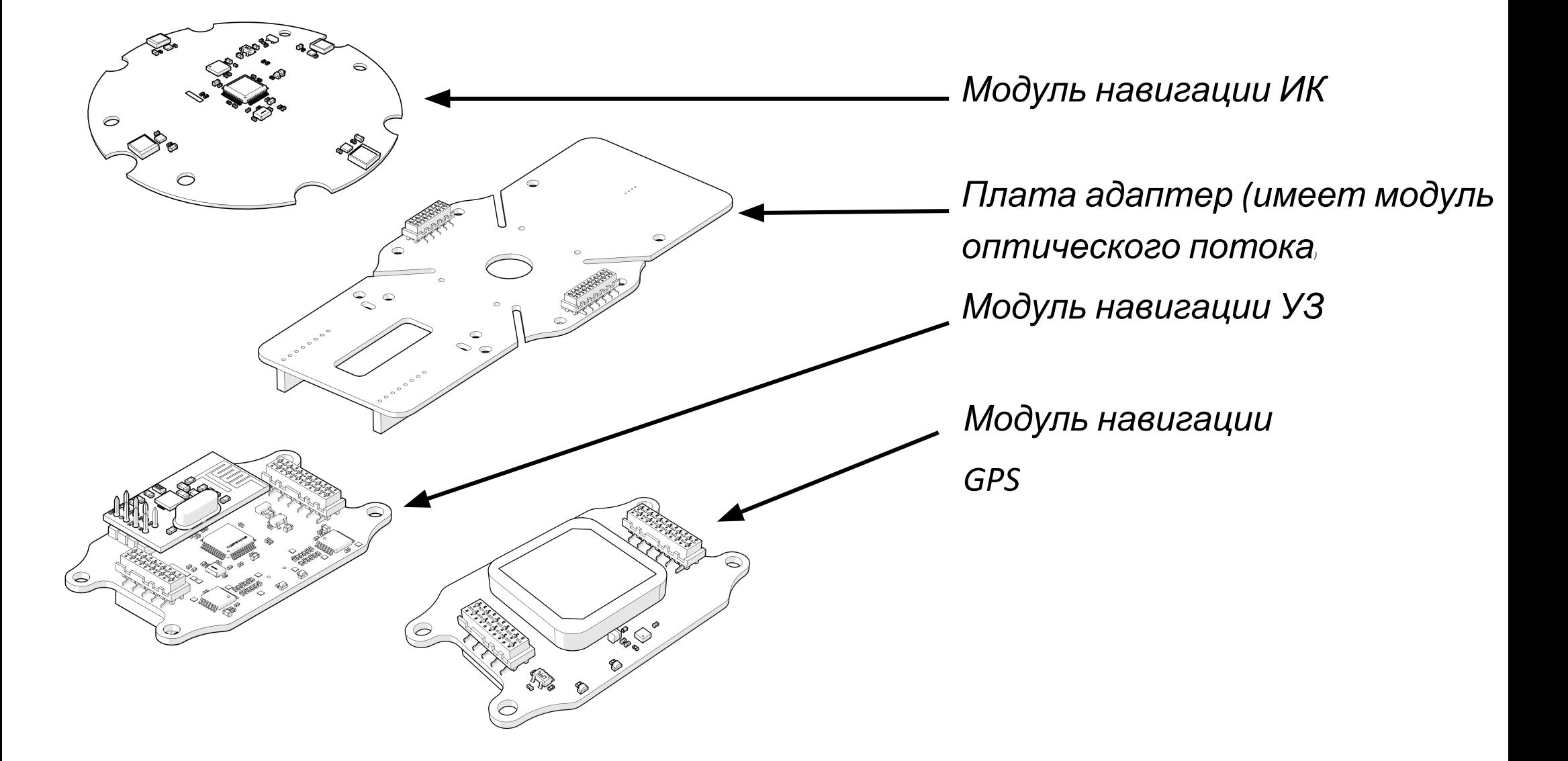

#### Основные модули

#### ВНИЮН СПОВЛЬНЫЙ МОДУЛЬ Raspberry pizero w

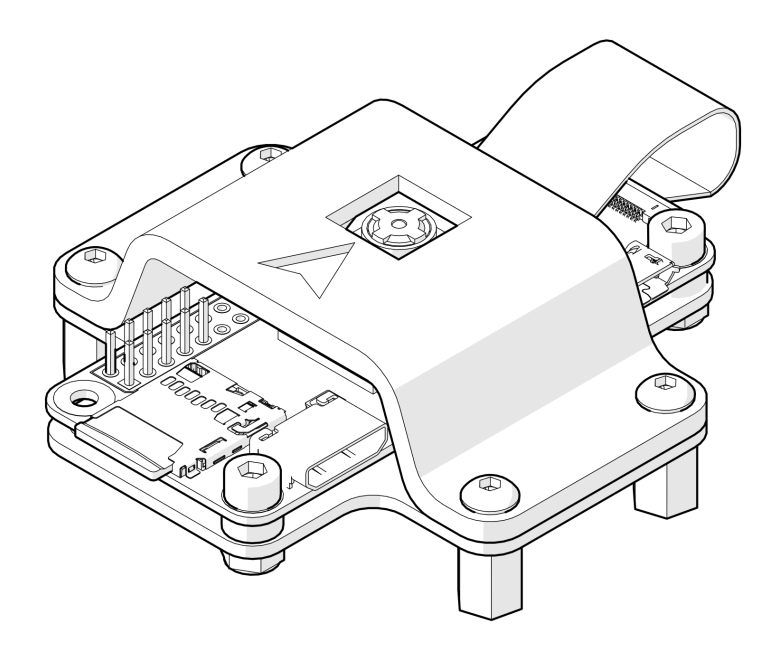

*• Центральный процессор: CPU ARM1176JZ-F с тактовой частотой 1 ГГц*

Кибердром<sup>2022</sup>

- *• Графический процессор: GPU VideoCore IV с тактовой частотой 400 МГц*
- *• Оперативная память: 512 МБ*
- *• Способ связи: Wi-Fi, Bluetooth 4.1*
- *• Разъем видеокамеры: Camera Serial Interface*
- *• Порты ввода-вывода: 40*

#### Основные модули Mugyhepasp32

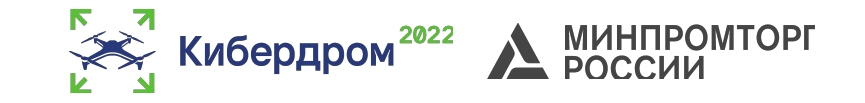

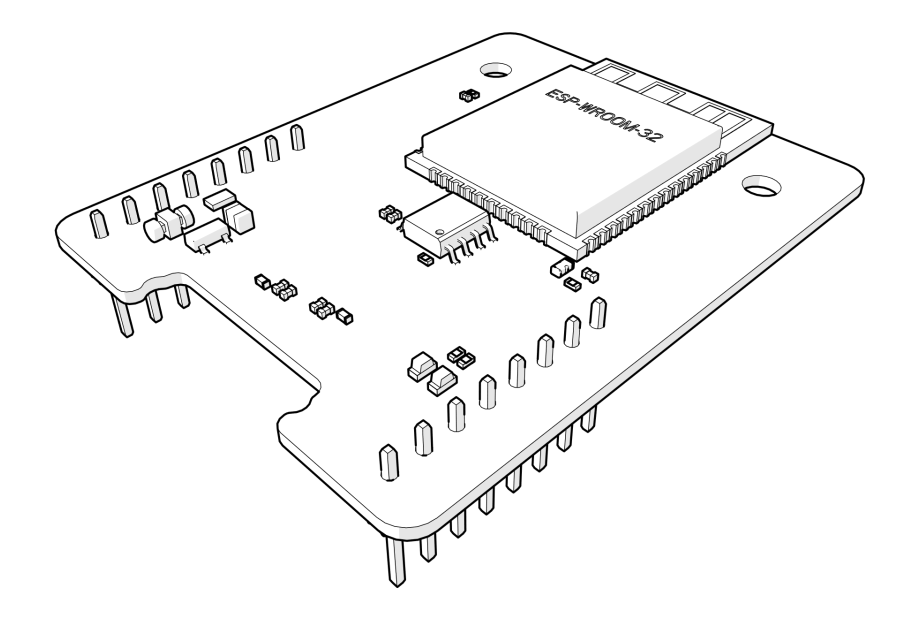

*Модуль позволяет соединяться с Пионером по Wi-Fi и писать управляющие программы на языке Python*

### Основные модули **Устаная и ваемые камеры**

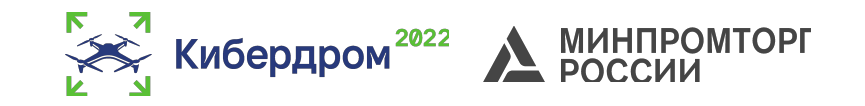

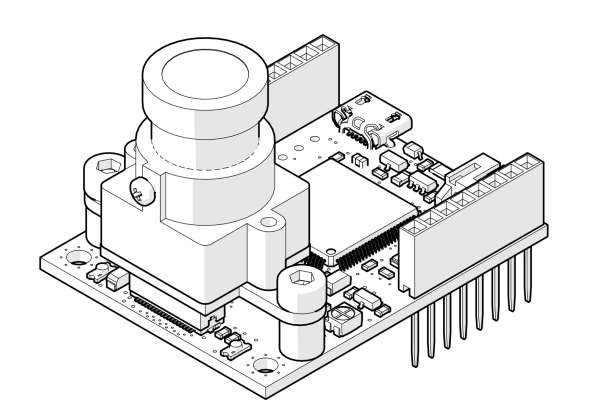

*Программируемая камера OpenMV*

- *• Протокол соединения UART*
- *• Макс. разрешение 640×480: 75 fps 8 бит.*
- *• Возможность программирования*

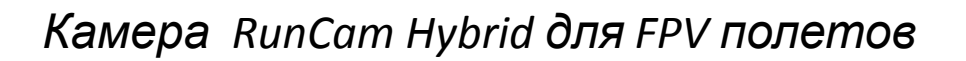

- *• Разрешение основной камеры 8 МП*
- *• Разрешение аналоговой камеры 1,3 МП*
- *• Разрешение видео основной камеры 4К: 30 fps; 2,7К: 60 fps; 1080p: 120 fps*

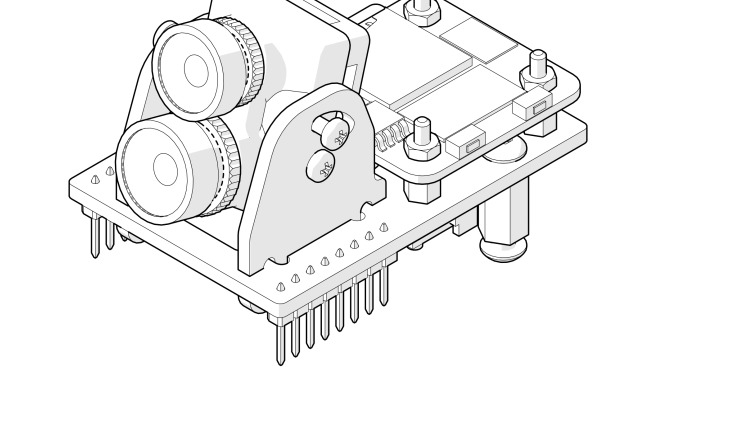

#### Основные модули **Устаная и ваемые камеры**

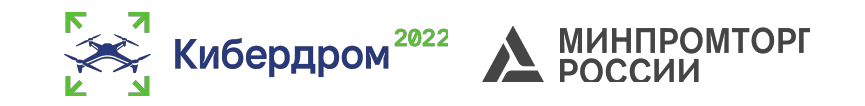

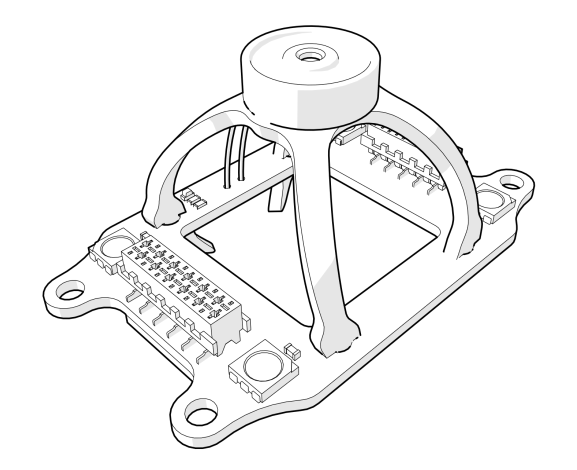

*Модуль захвата грузов*

- *• Протокол соединения UART*
- *• Макс. разрешение 640×480: 75 fps 8 бит.*
- *• Возможность программирования*

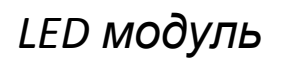

- *• Разрешение основной камеры 8 МП*
- *• Разрешение аналоговой камеры 1,3 МП*
- *• Разрешение видео основной камеры 4К: 30 fps; 2,7К: 60 fps; 1080p: 120 fps*

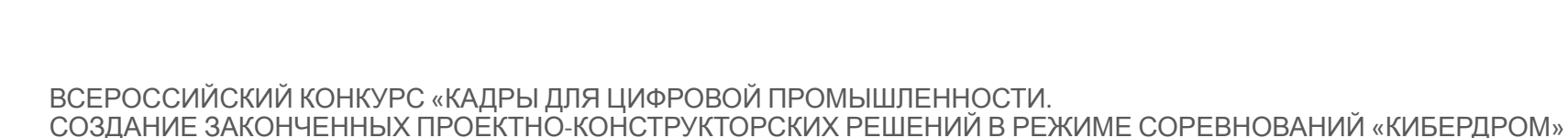

#### Программирование Введение

*Для выполнения автономных полетов управляющую программу можно написать на языке LUA, Python, а также с помощью блочного программирования.*

*Программа может включать в себя:*

- *• взаимодействие с модулями, представленными ранее;*
- *• управление полетом: взлет, посадка, полет в точку (LPS, OPT, GPS).*

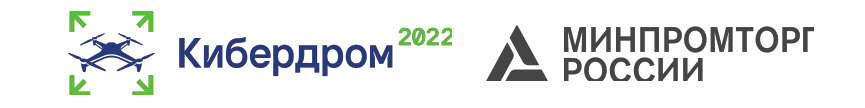

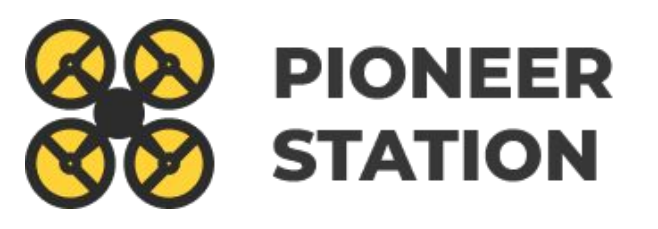

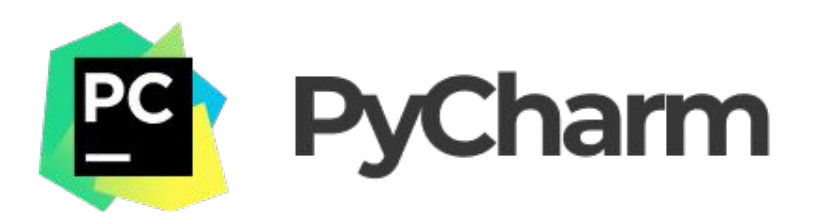

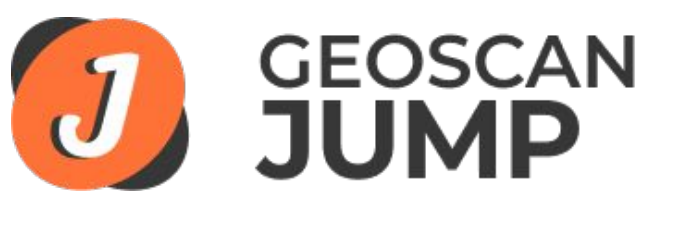

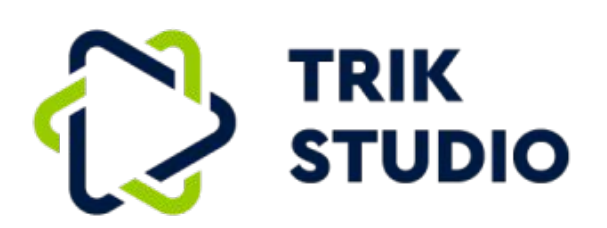

# Программирование на С фуктура программы

Объявление периферии (пульт, магнит, светодиоды)

Объявление исполняемых функций

Объявление обработчика событий АП

Объявлении таймеров

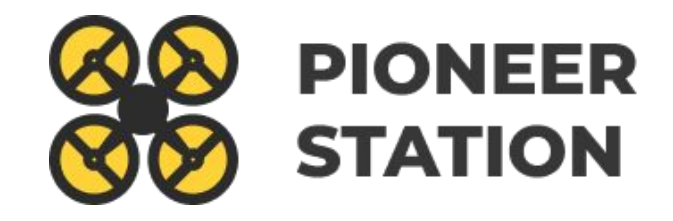

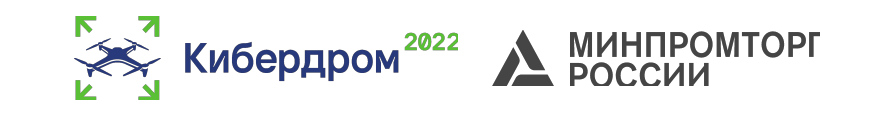

### Программирование на Рыфота со светодиодами

*Класс для работы со светодиодами:*

#### Ledbar

+new(count)

 $+$ set(num,r,g,b)

Функции класса:

**new(count) –** создать новый Ledbar с заданным количеством сетодиодов **set(num, r, g, b)** – установить цвет на заданный светодиод

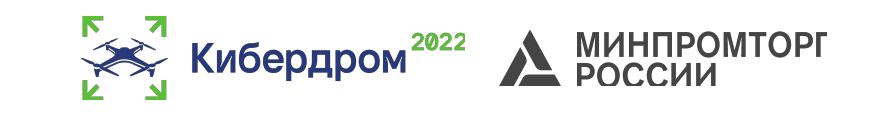

### Программирование на Pb<sup>o</sup>Dora GPIO

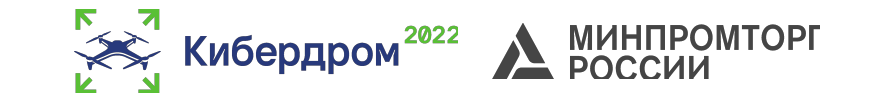

*Класс для работы с GPIO:*

#### **GPIO**

+new(Port,Pin,Mode)  $+set()$  $+reset()$ 

Функции класса:

**new(port, pin, mode)** - Cоздать GPIO на порте **set** - установить значение в 1; **reset** - установить значение в 0.

# Программирование на Pb<sup>o</sup>pta c UART

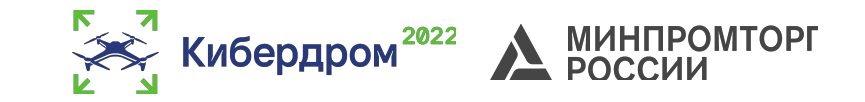

*Класс для работы с UART:*

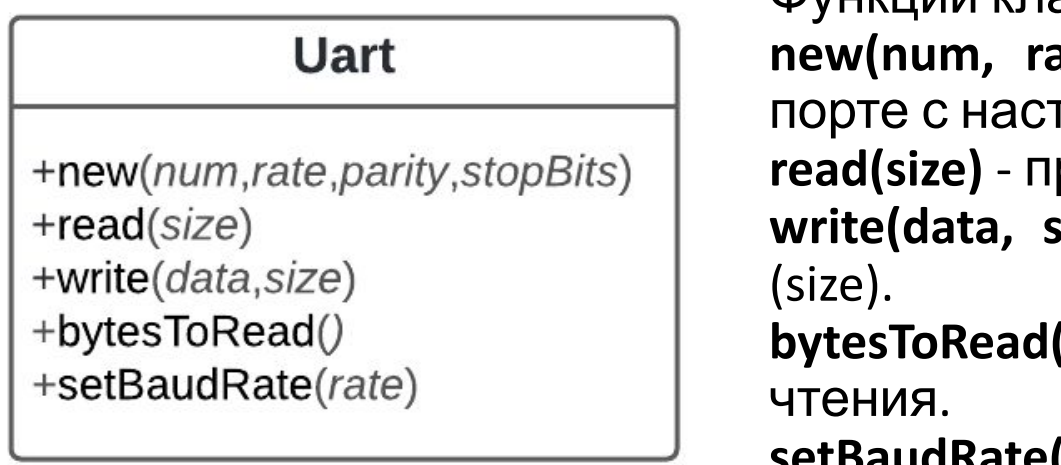

Функции класса:

**ate, parity, stopBits)** - создать Uart на гройками.

рочитать size байт.

**write(data, size)** - записать данные (data) длиной

**bytesToRead()** - количество данных доступных для

**setBaudRate(rate)** - установить скорость rate.

# Программирование на **РЫФОТА SPI**

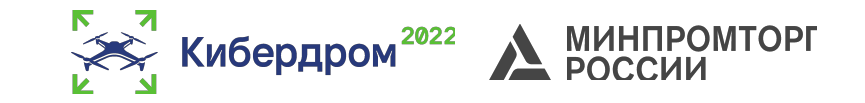

*Класс для работы с SPI:*

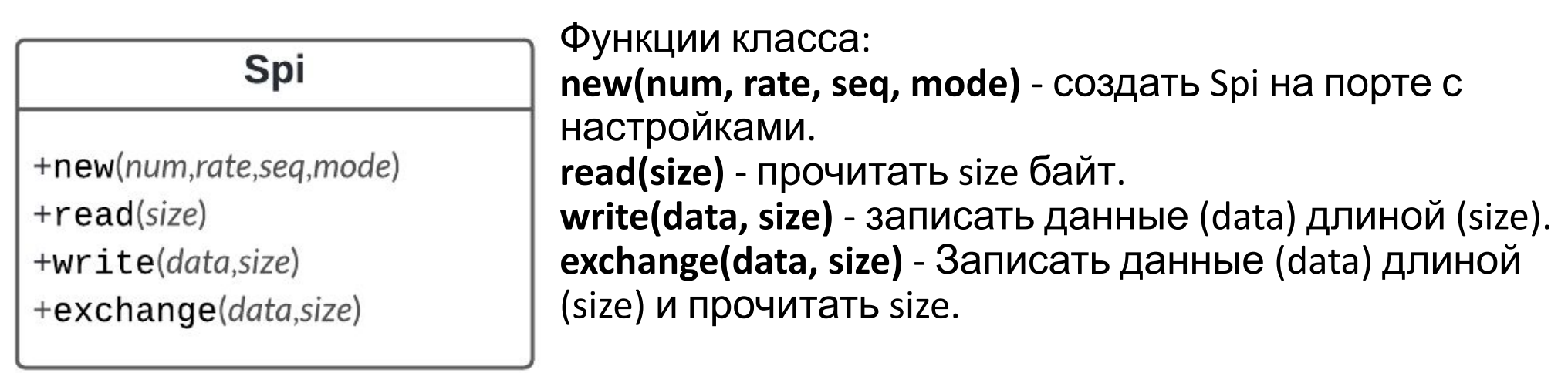

# Программирование на Рыфота с таймерами

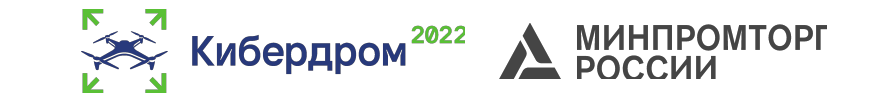

*Класс для работы с таймерами:*

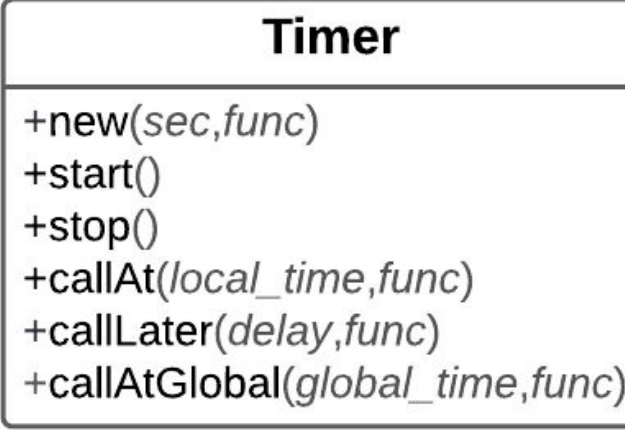

Функции класса:

**new(sec, func)** - cоздать новый Timer. **start()** - запуcкает таймер.

**stop()** - останавливает таймер.

**callAt(local\_time, func)** - создает и запускает новый Timer с функцией, которая будет вызвана один раз.

**callLater(delay, func)** - создает и запускает новый Timer с функцией, которая будет вызвана один раз.

**callAtGlobal(global\_time, func)** - создает и запускает новый Timer с функцией, которая будет вызвана один раз.

# Программирование на Рыфота с данными АП

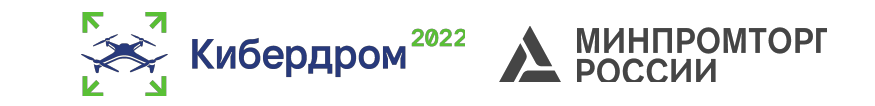

*Класс для работы с АП:*

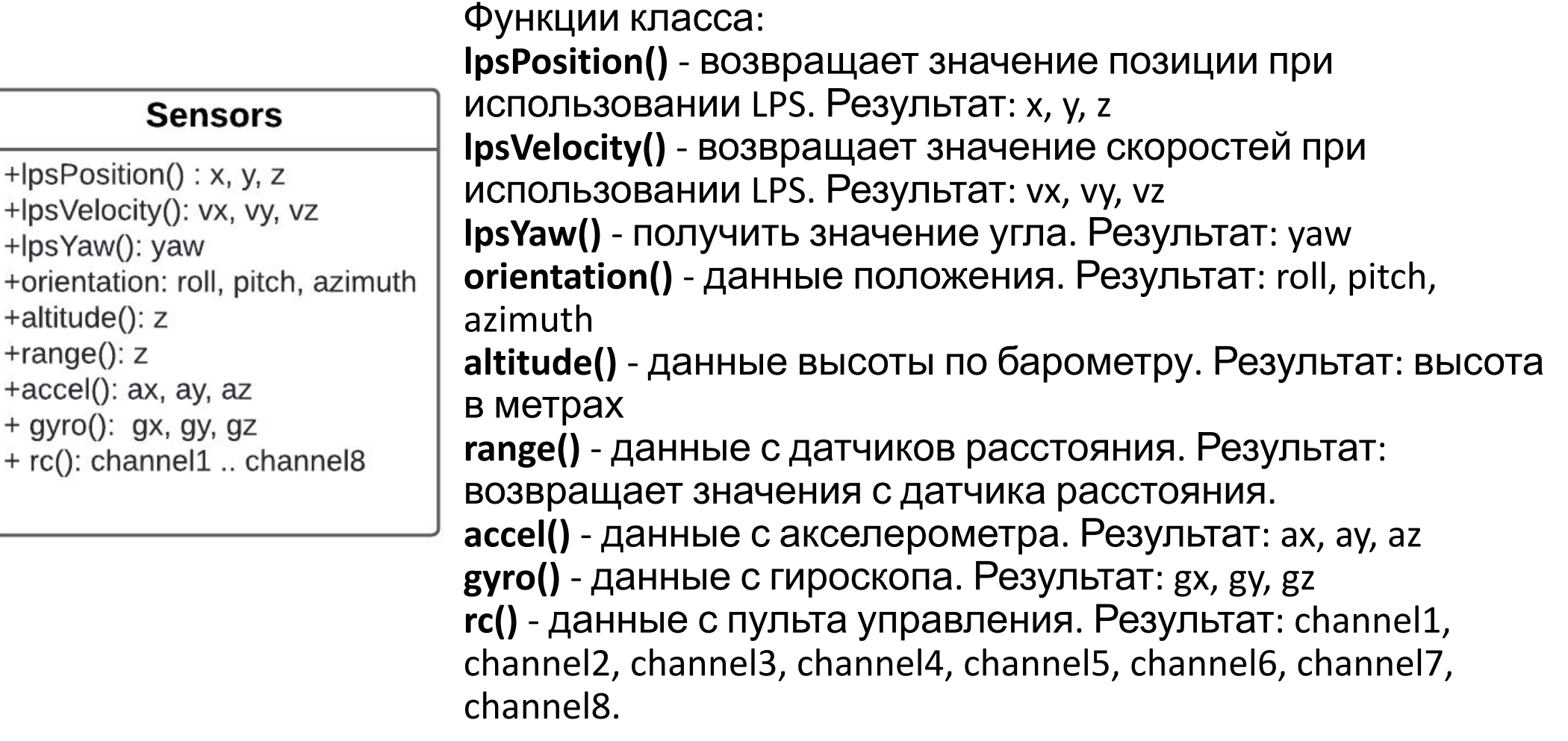

# Программирование на Подучение событий АП

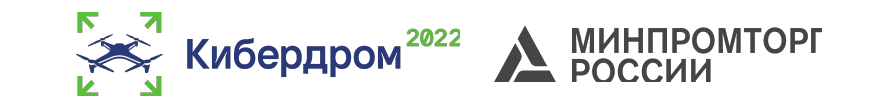

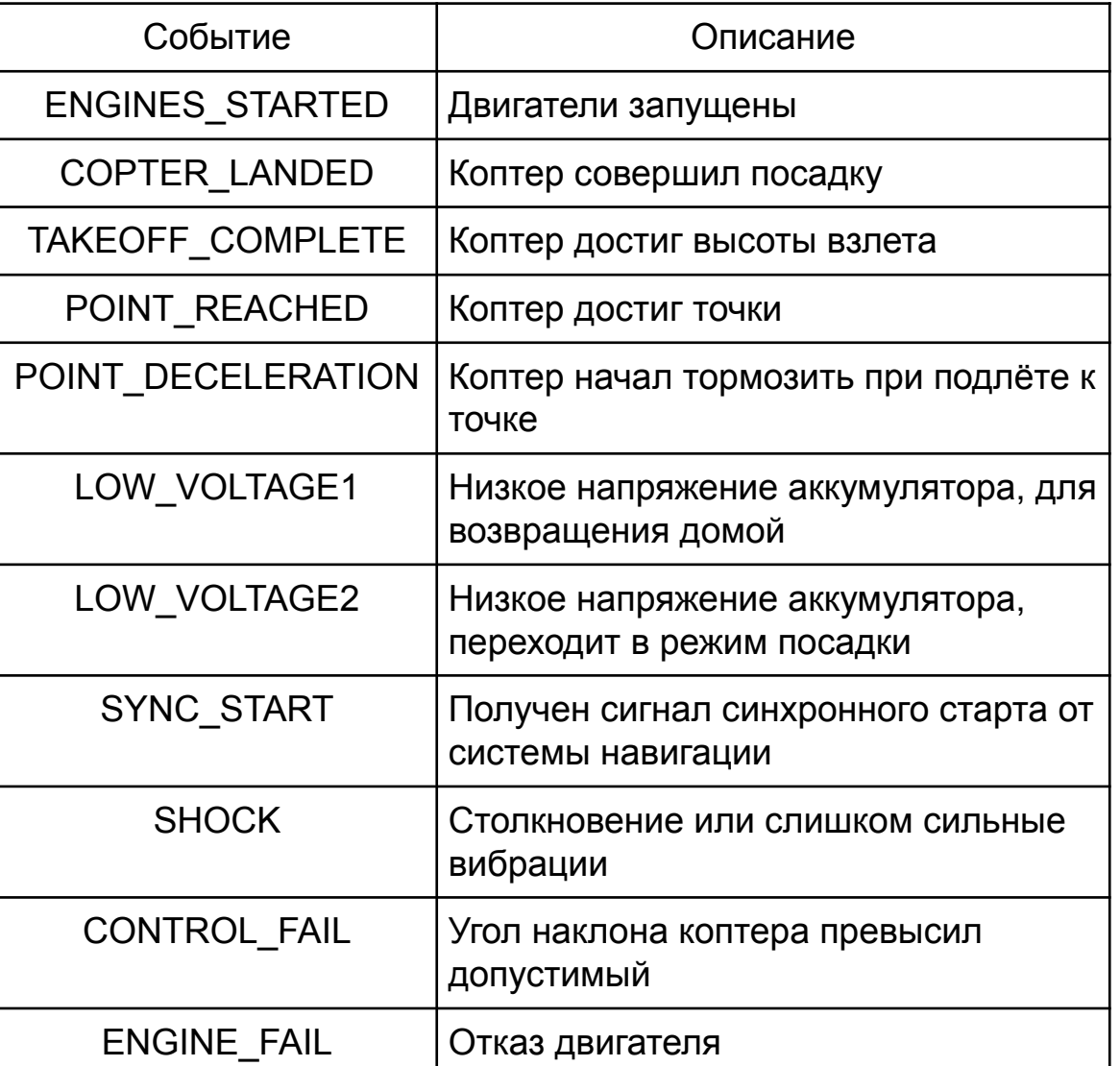

# Программирование на Подучение событий АП

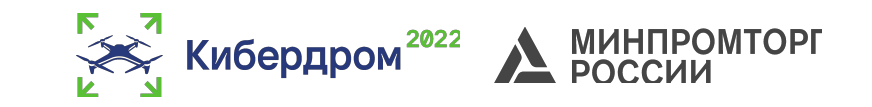

Данную функцию необходимо объявлять каждый раз самому и прописывать ее функционал. Функция каждый раз будет вызываться сама и **не нужно ее вызвать самим**!

```
function callback (event)
    if(event == Ev. TAKEOFF COMPLETE) then
        nextPoint()
    end
    if (event = Ev.POINT REACHED) then
        nextPoint()end
end
```
### Программирование на LUA Отправление событий АП

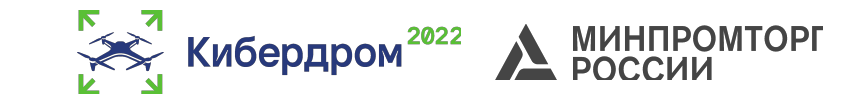

*Класс для работы с АП:*

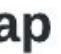

+push(Event)

+goToPoint(latitude,longitude,altitude) +goToLocalPoint(x,y,z,time) +updateYaw(angle)

Функции класса: **ap.push(Event)** - добавить событие автопилоту. **ap.goToPoint(latitude, longitude, altitude)** - для полета с использованием GPS. **ap.goToLocalPoint(x, y, z, time)** - для полёта с использованием локальной системы координат. **ap.updateYaw(angle)** - установить рыскание.

# Программирование на LUA Отправление событий АП

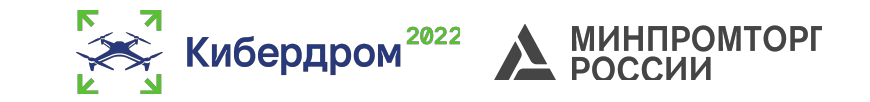

*Таблица отправляемых событий:*

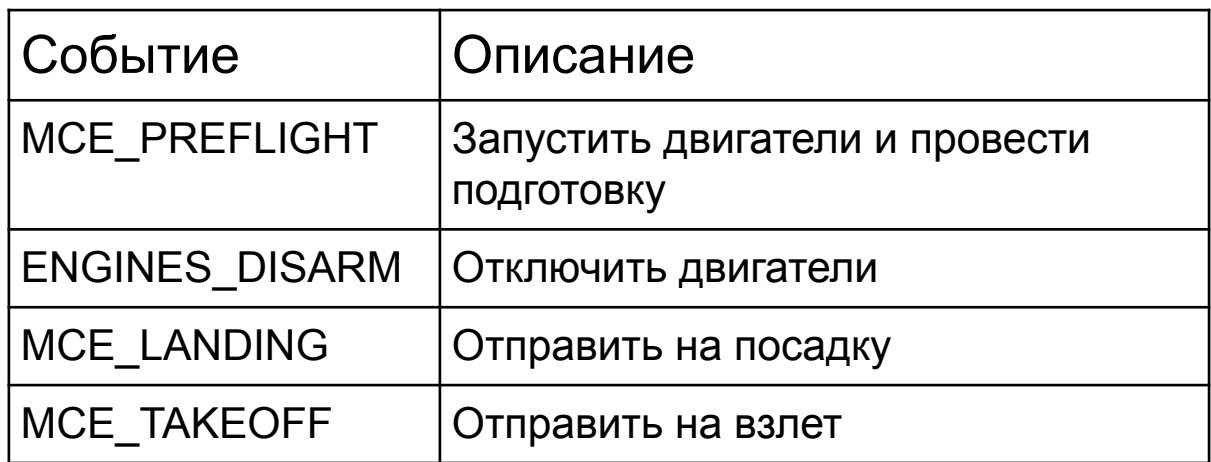

### Программирование на LUA Отправление событий АП

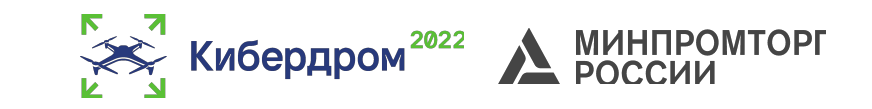

```
Пример отправки событий АП:
```

```
-- функция обработки событий, автоматически вызывается автопилотом
function callback (event)
    -- Если коптер взлетел, вызываем функцию полета в точку
    if(event == Ev. TAKEOFF COMPLETE) then
        nextPoint()end
end
-- Предстартовая подготовка
ap.push(Ev.MCE PREFLIGHT)
```

```
-- Таймер, через 2 секунды вызывающий функцию взлета
Timer.callLater(2, function() ap.push(Ev.MCE TAKEOFF) end)
```
#### Блочное **ВВедение**мирование

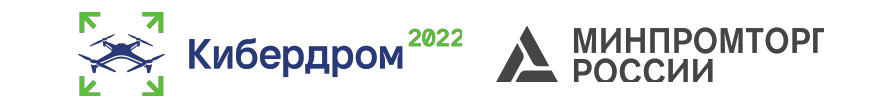

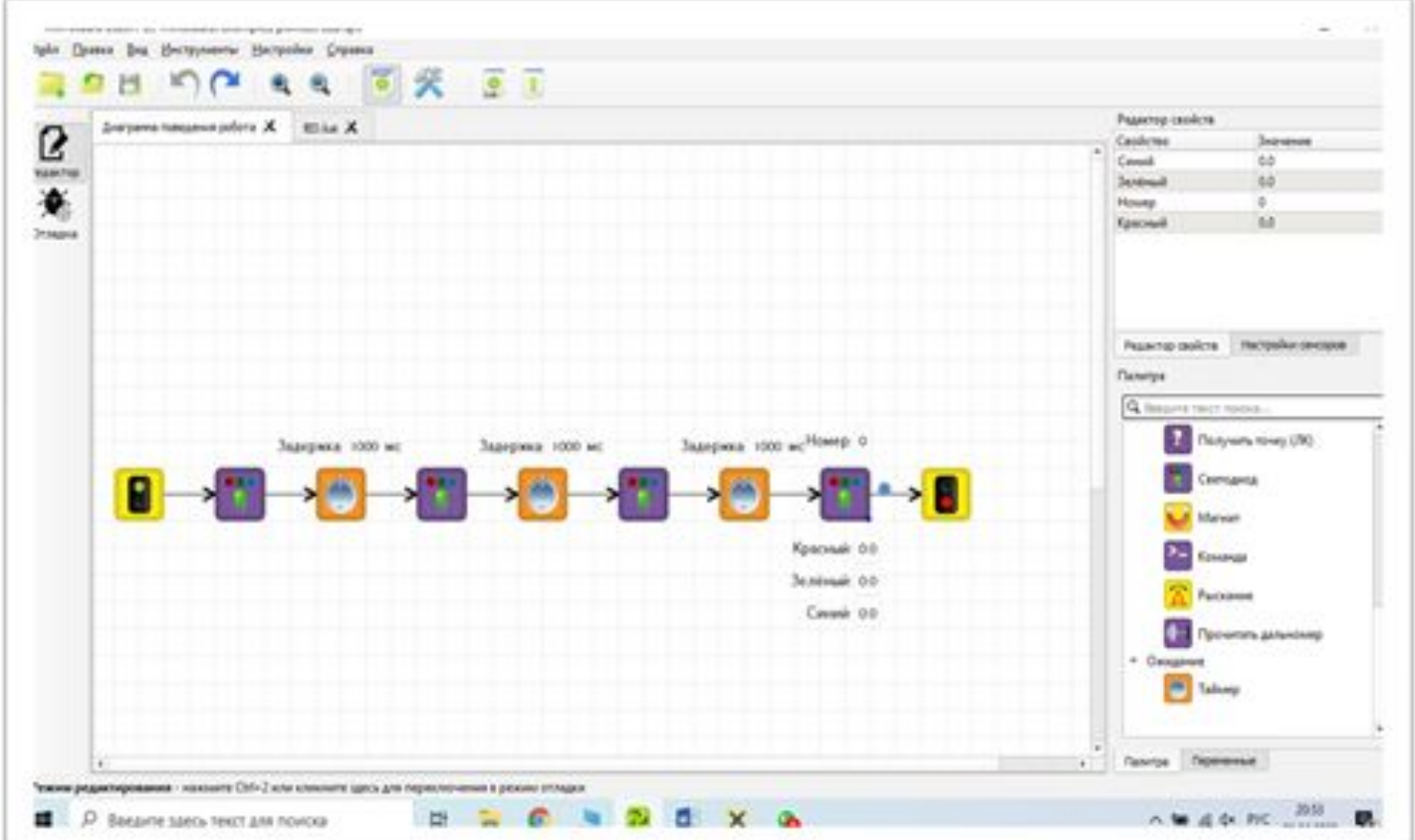

*Комбинация нужных блоков позволяет создать управляющую программу на языке LUA.*

#### Блочное программирование Обзор блоков

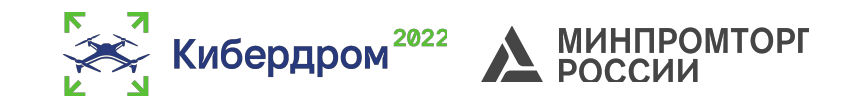

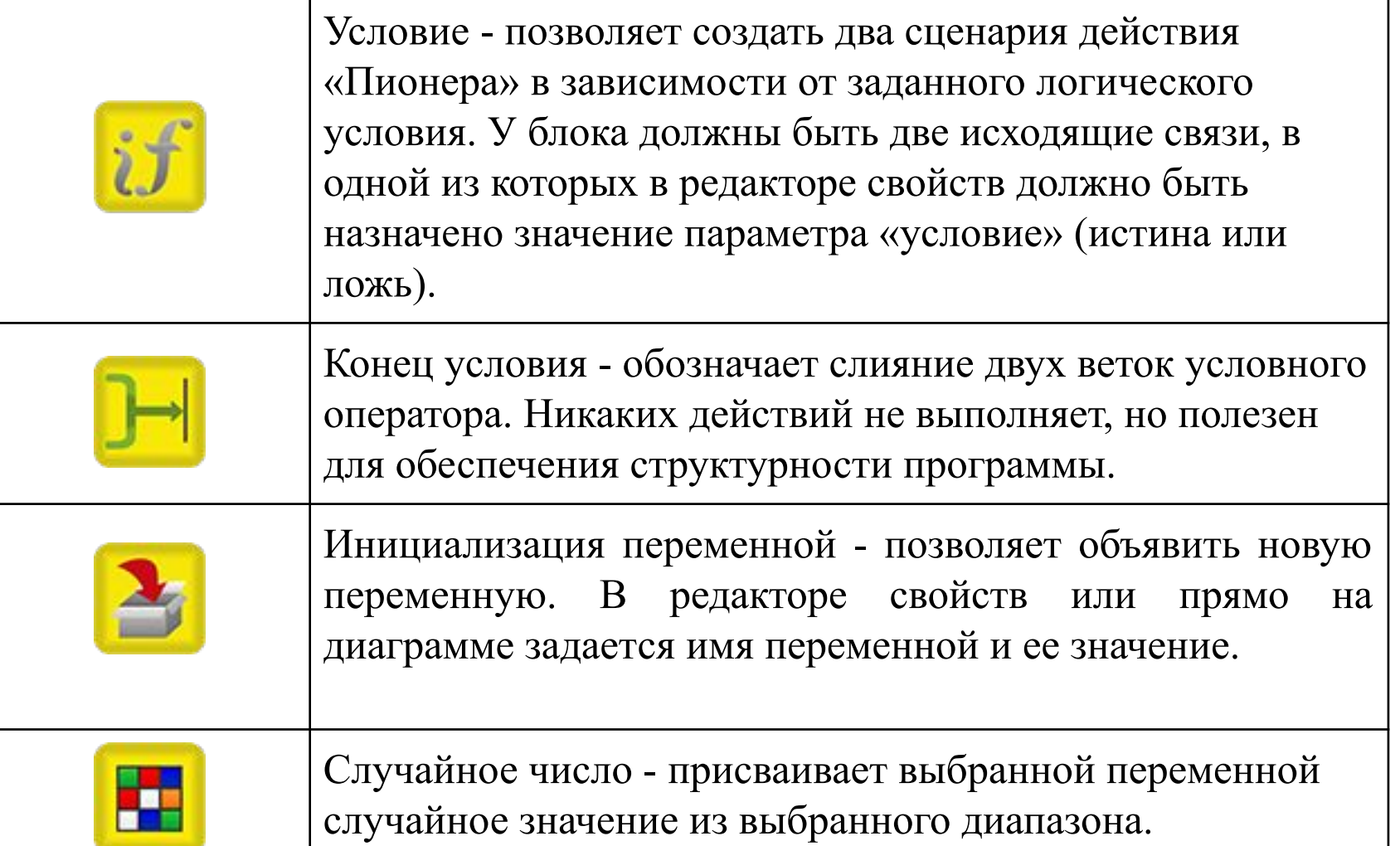

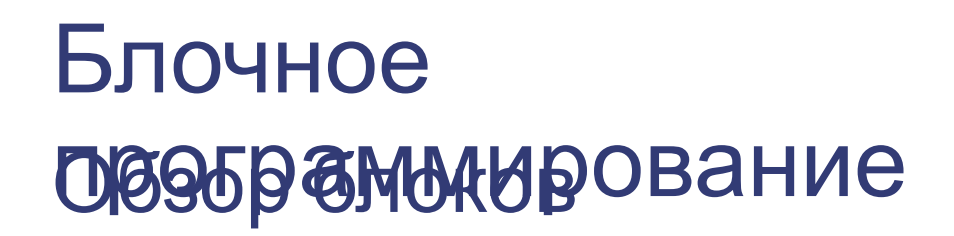

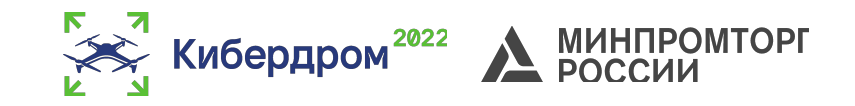

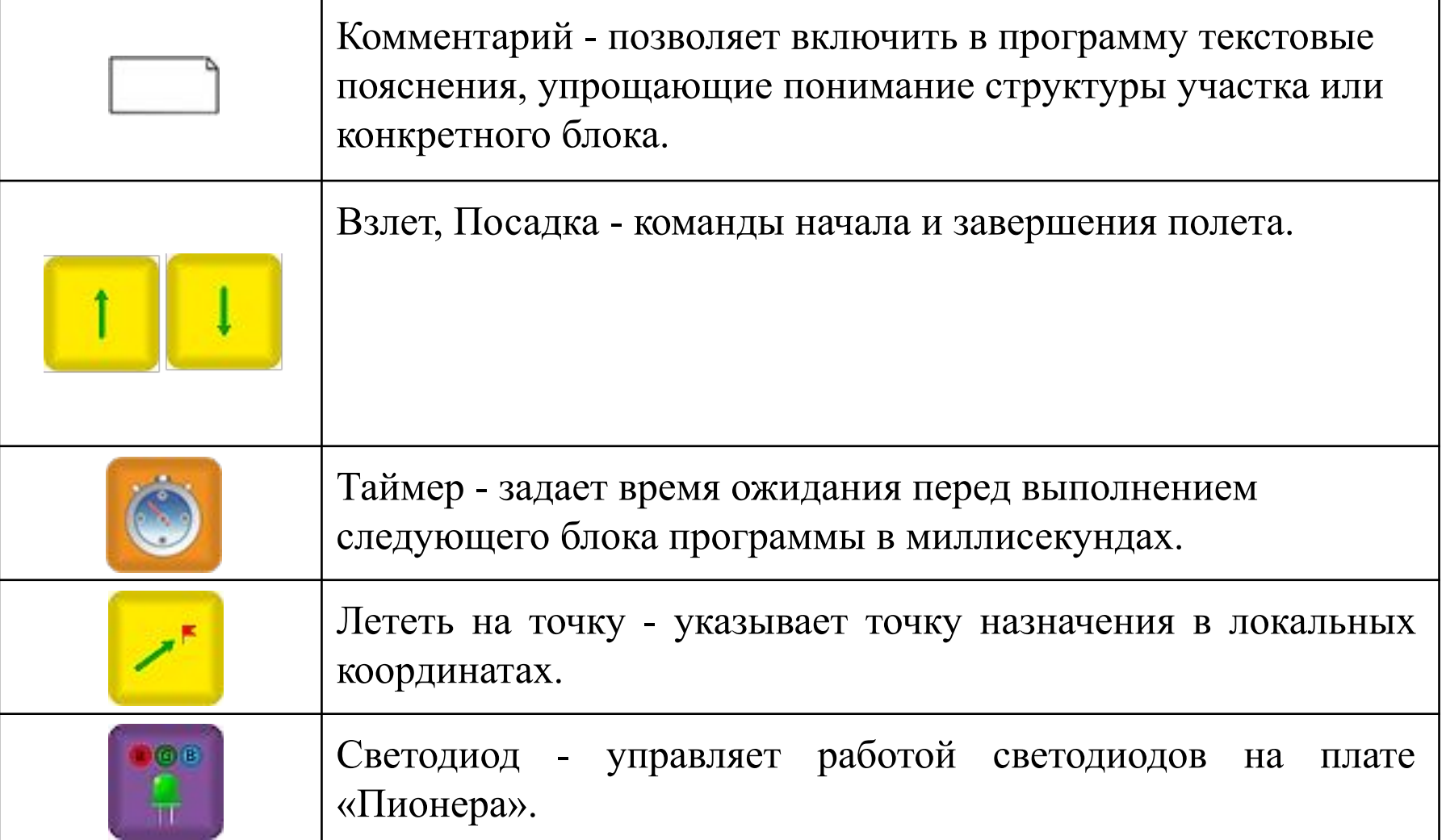

#### Блочное программирование Обзор блоков

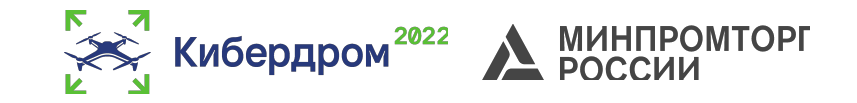

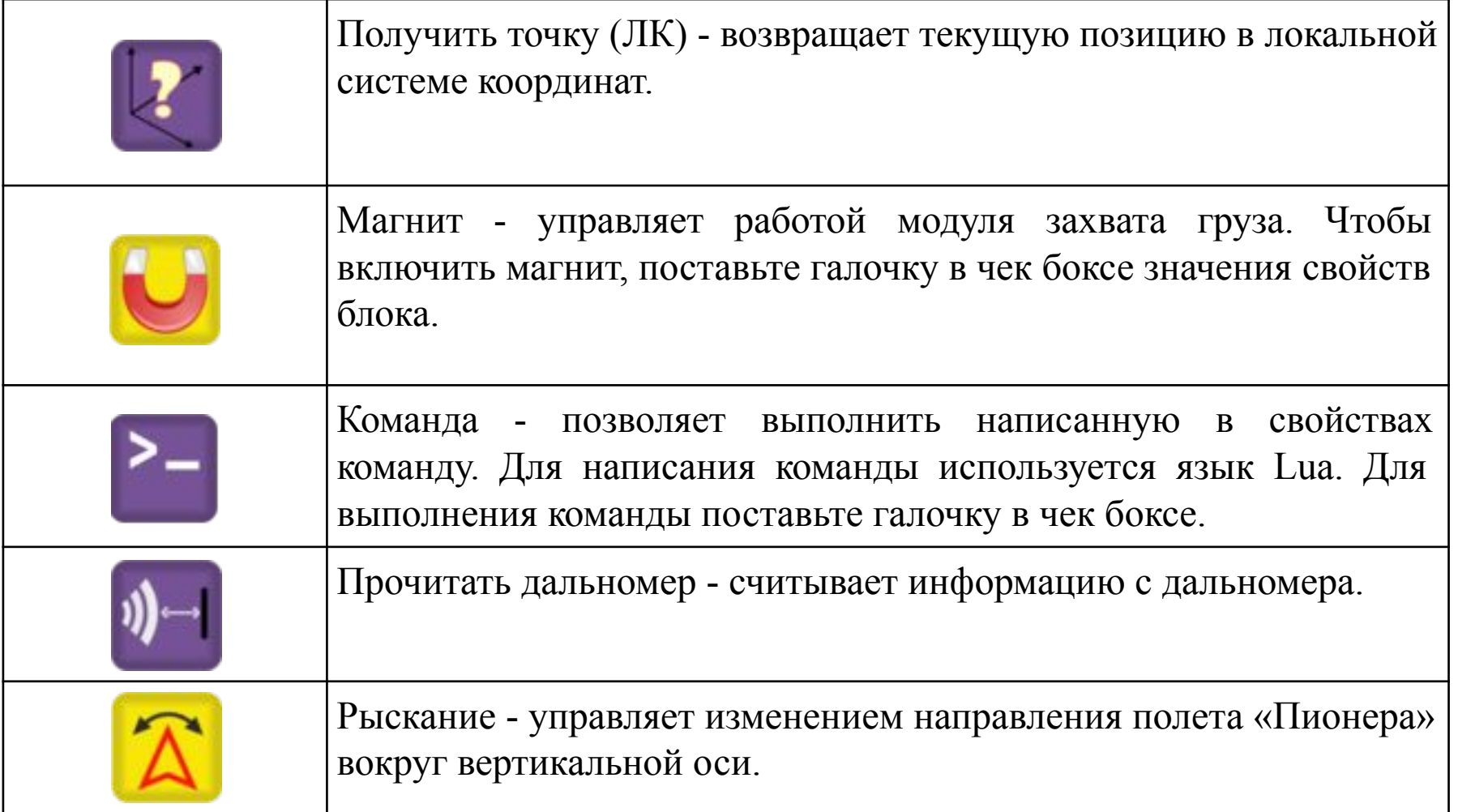

#### Программирование на **Въедение**

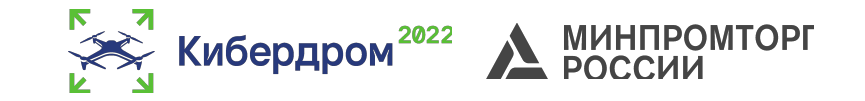

Для написания управляющих программ на языке Python есть 3 способа:

- Подключить модуль камеры OpenMV.
- Подключить модуль ESP32. Для написания программы используется библиотека PioneerSDK.
- Подключить модуль Raspberry pizero. Управляющая программа в таком случае может быть написана как на ПК, с помощью PioneerSDK, так и на модуле .

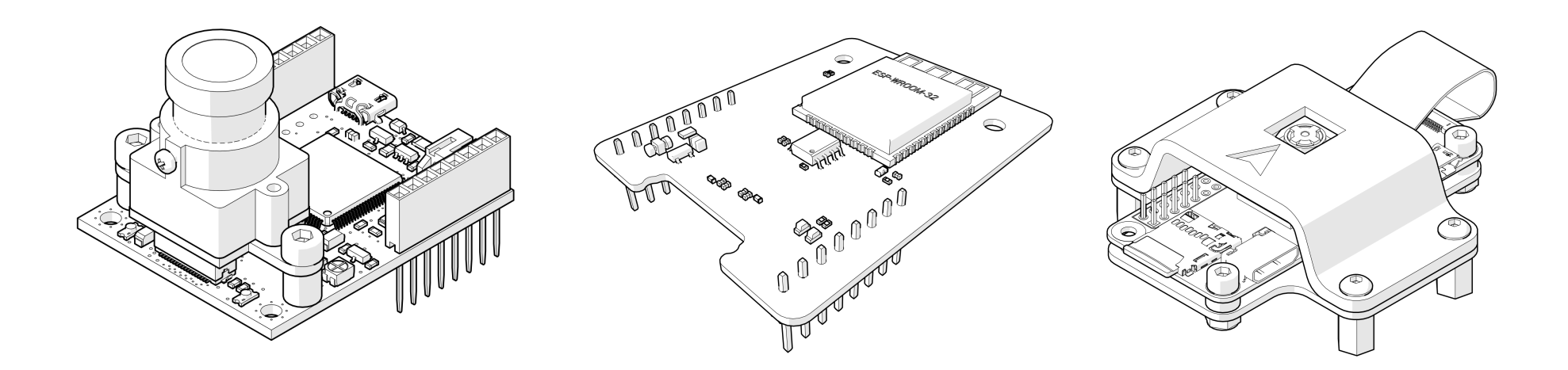

#### Программирование на PistheePSDK

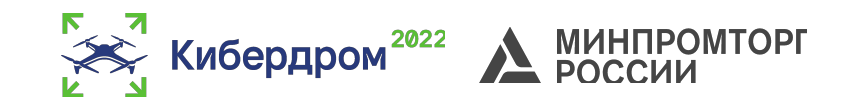

PioneerSDK это api, использующее протокол MavLink. Скачать можно по ссылке: https://github.com/geoscan/pioneer\_sdk

Плюсы:

PioneerSDK и протокол MavLink имеют открытый исходный код, что позволяет при необходимости дорабатывать данное программное обеспечение самим пользователям;

Одна и таже программа может работать на Pioneer и Pioneer Mini;

Программирование на языке Python.

#### Программирование на **PuthAOBKa PioneerSDK**

Кибердром<sup>2022</sup> Д МИНПРОМТОРГ

- 1. Установить Python на ПК;
- 2. Установить PyCharm;
- 3. Установить PioneerSDK

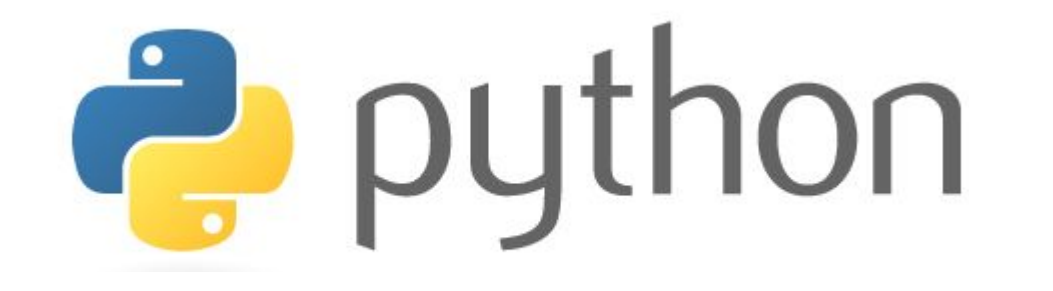

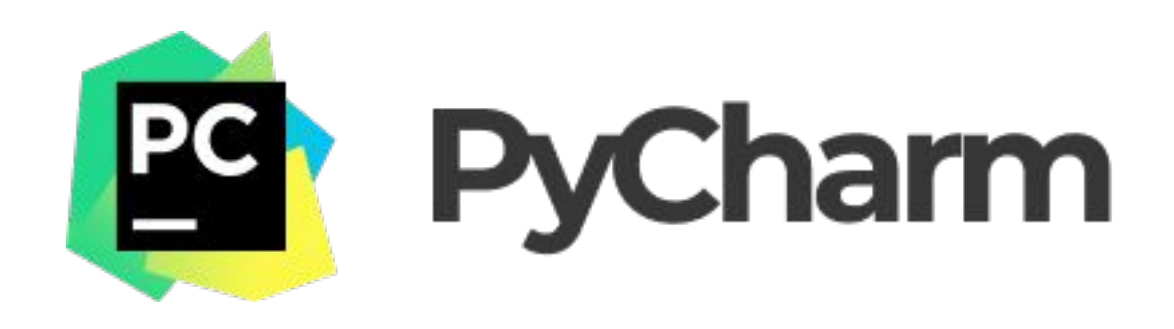

#### Программирование на  $D$ «Тановка Python

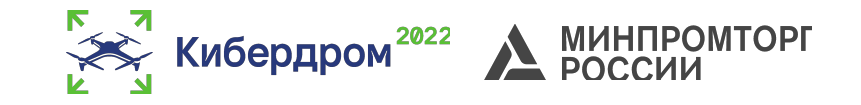

# **P** python

#### Обратите внимание, что при установке необходимо выбрать следующий пункт:

#### Ссылка на скачивание:

https://www.python.org/

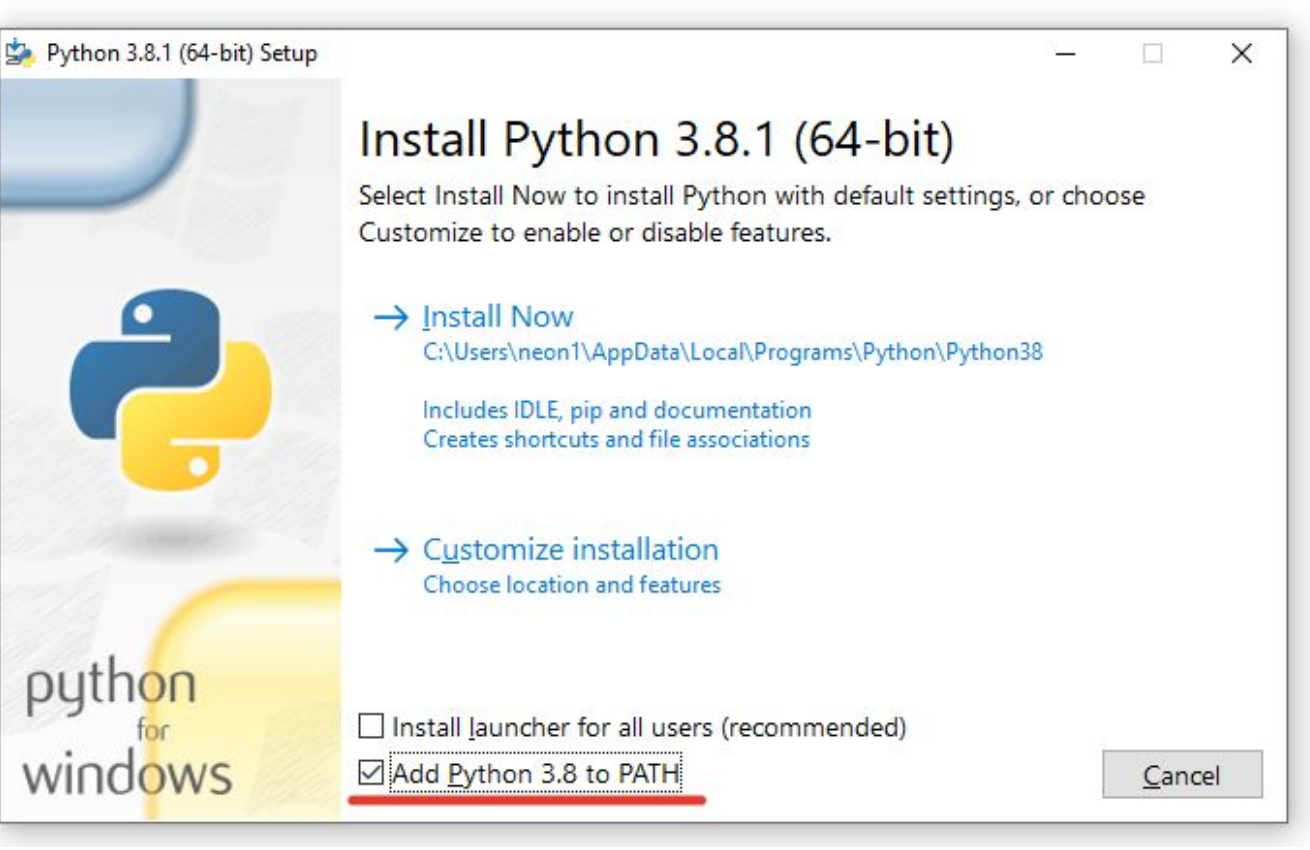

#### Программирование на  $\frac{1}{2}$ Установка PyCharm

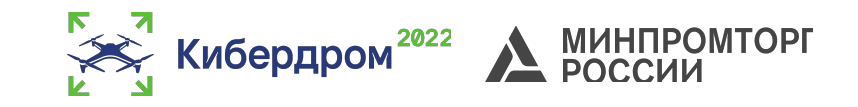

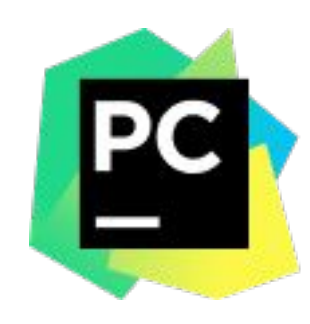

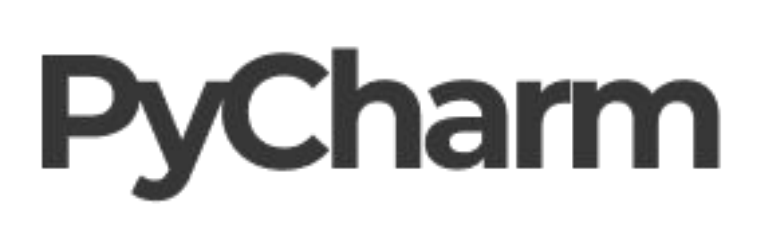

#### Ссылка на скачивание:

https://www.jetbrains.com/ru-ru/pycharm/downloa

**WS** 

#### Обратите внимание, что бесплатной является PyCharm Community

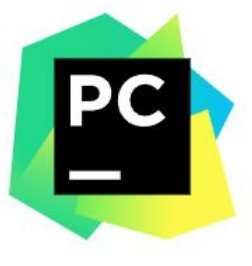

Версия: 2021.3.3 Сборка: 213.7172.26 17 марта 2022 г.

Системные требования Инструкция по установке Другие версии Стороннее ПО

#### Скачать PyCharm

Windows macOS linux

#### Professional

Для научной и веб-разработки на Python. Поддерживает HTML, JS и SOL.

#### Скачать

Бесплатная пробная версия

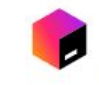

Установите Toolbox Арр для удобного скачивания и обновления PyCharm

#### Community

Для разработки только на Python

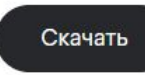

Бесплатная, на базе открытого исходного кода

#### Программирование на Python Создание проекта в PyCharm

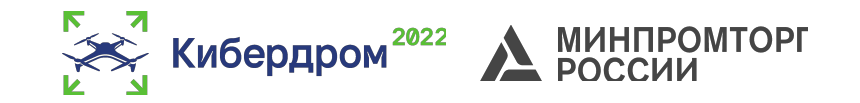

Создавая проект для Python нужно выбрать его окружение. Проще говоря ограничить видимость мест, в которых он будет искать установленные библиотеки для проекта. К чему это может привести?

- Невозможность использовать библиотеки разных версий
- Если вы пользуетесь не своим компьютером, то вам могут просто запретить доступ к папке, в которой хранятся библиотеки.

Что дает виртуальное окружение?

- В каждый новый проект библиотеки ставятся индивидуально. У проекта А всегда будут нужные только ему библиотеки и проект Б никогда не увидит библиотеки проекта А.
- Для передачи проекта другому пользователю достаточно будет выполнить лишь одну команду, которая создаст список используемых библиотек. А пользователю, соответственно, нужно будет выполнить одну команду с этим списком, для установки всех библиотек.

#### Программирование на Python Создание проекта в PyCharm

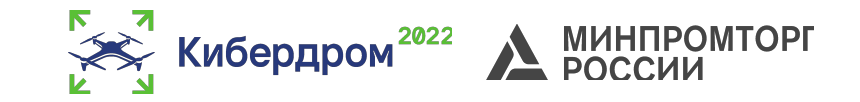

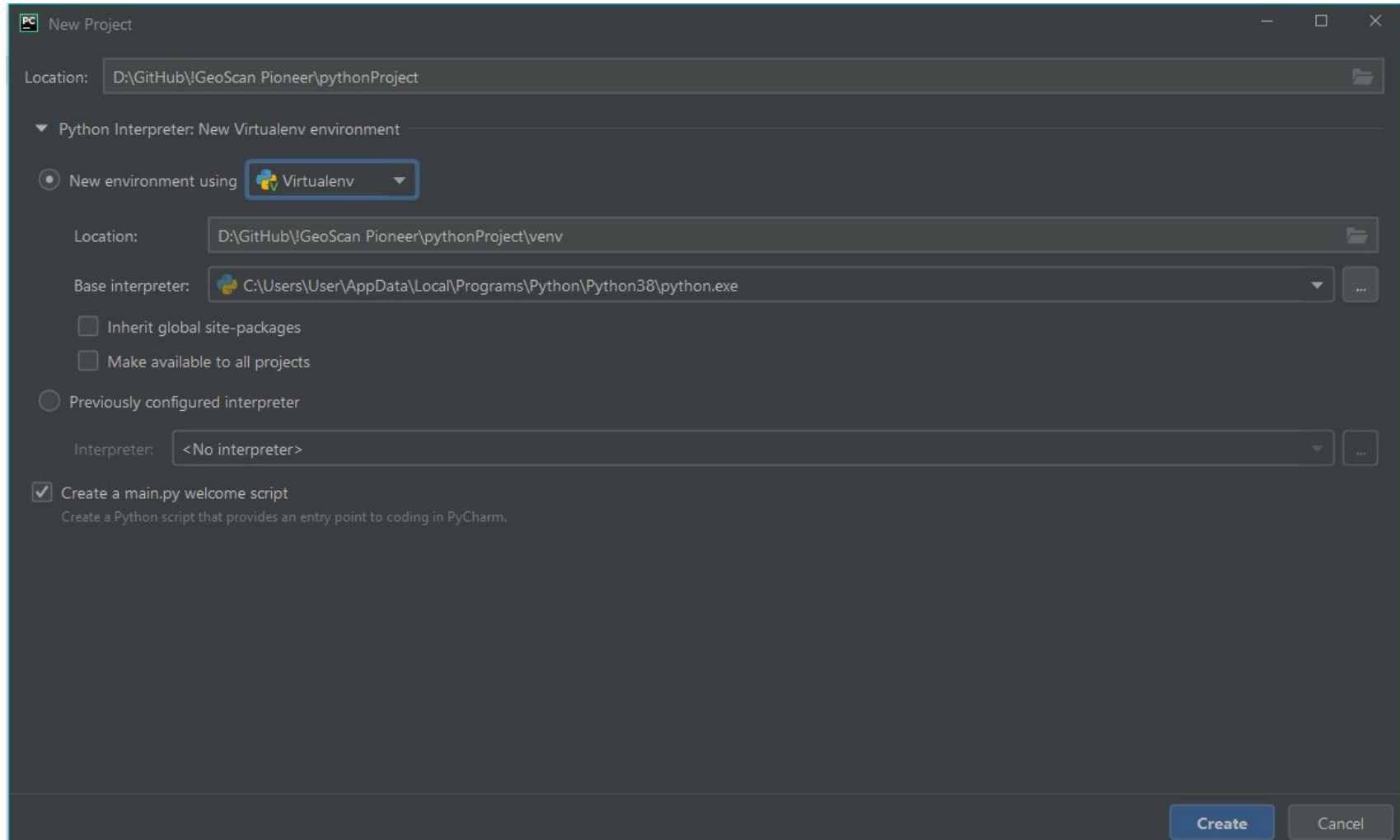

#### Программирование на Ретрение проблем

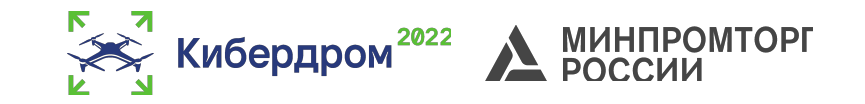

Обратите внимание, что после создания проекта в терминале должно быть показано, что окружение является виртуальным.

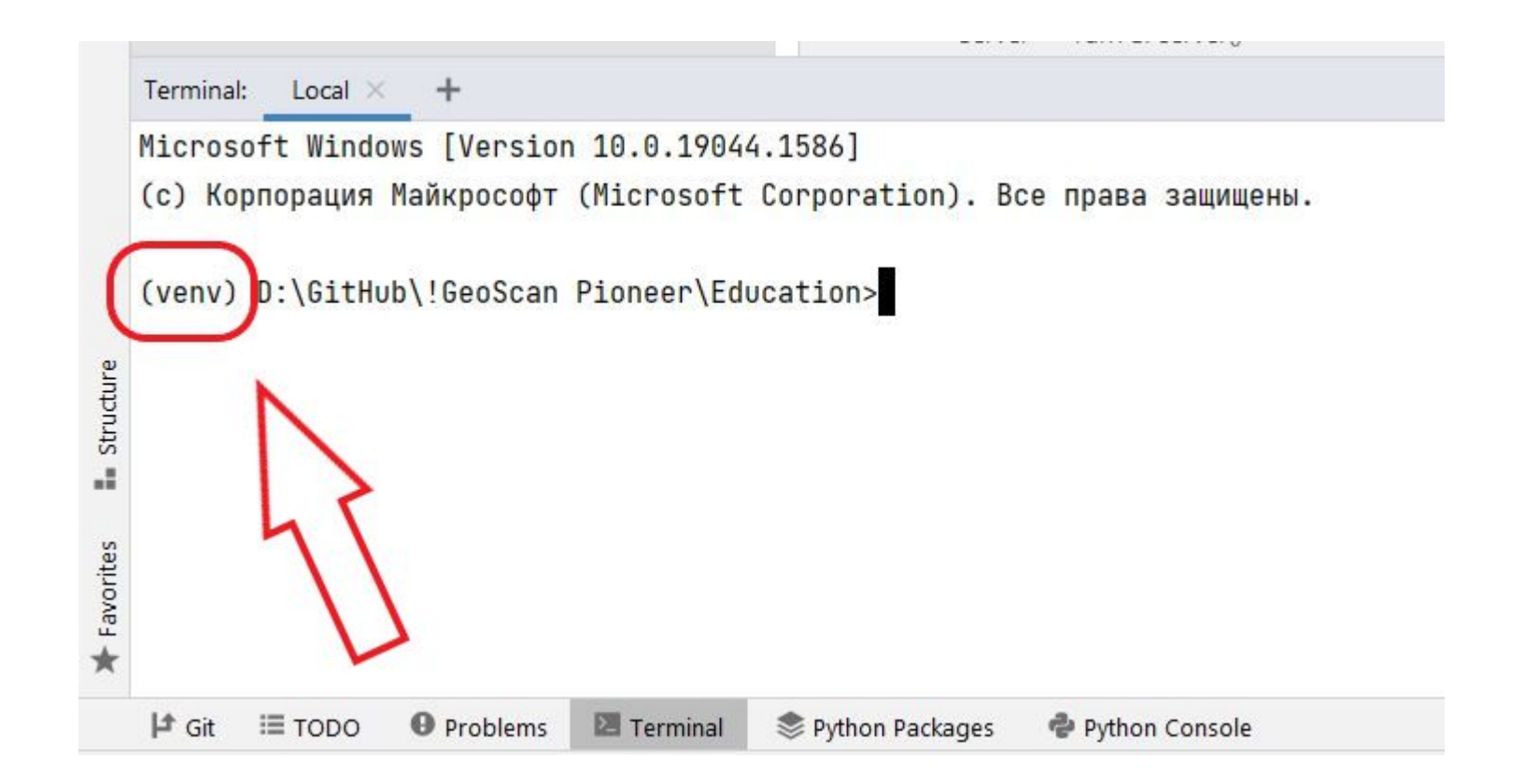

#### Программирование на Ретрение проблем

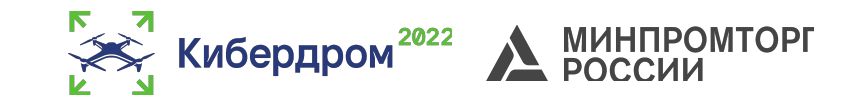

Если в терминале не указано, что проект виртуальный, а вы создавали его именно виртуальным, то необходимо выполнить следующие действия:

- В PyCharm открыть настройки (например сочитанием ctrl + alt + s );
- Перейти во вкладку Tools;
- Перейти во вкладку Terminal;
- Убедиться, что в графе "Shell path" выбрано cmd.

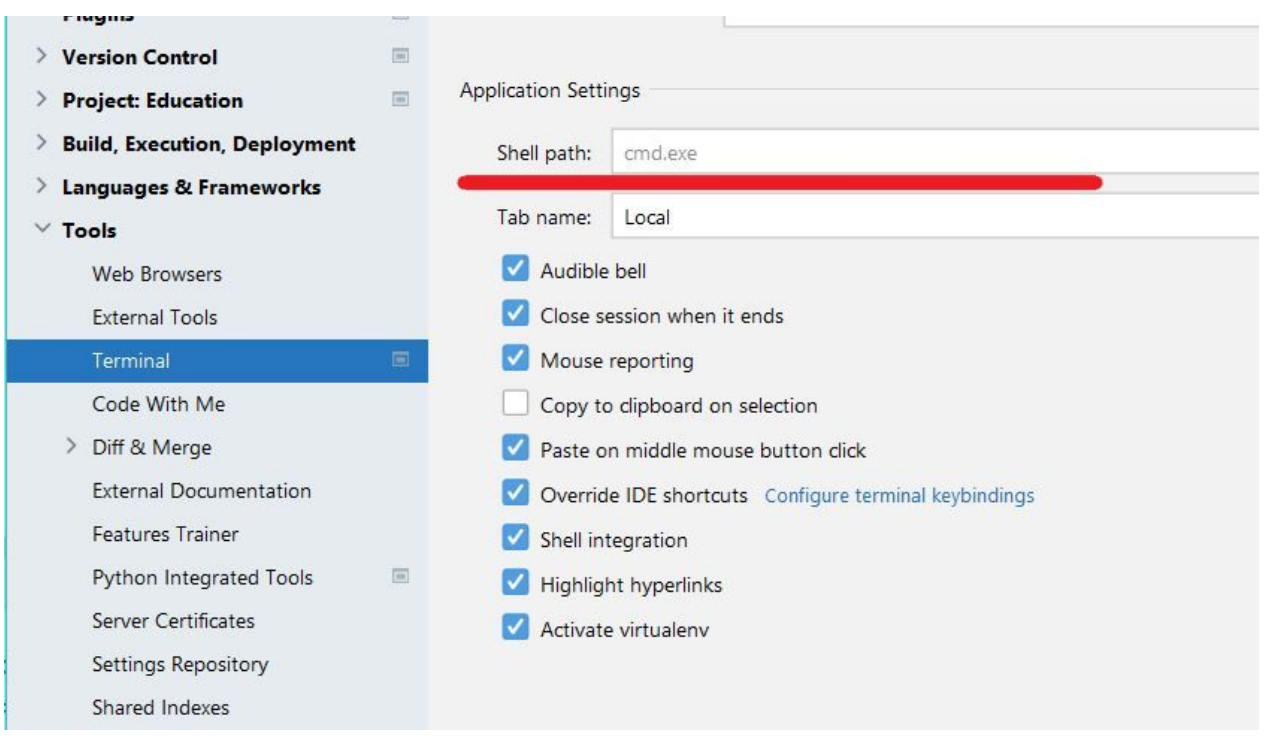

#### Программирование на **Ретановка библиотек**

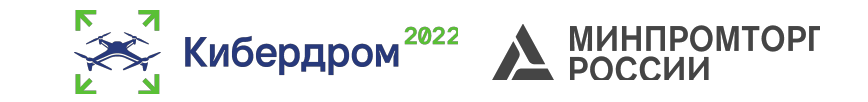

Установка библиотек осуществляется через терминал командой:

«pip install "название библиотеки"»

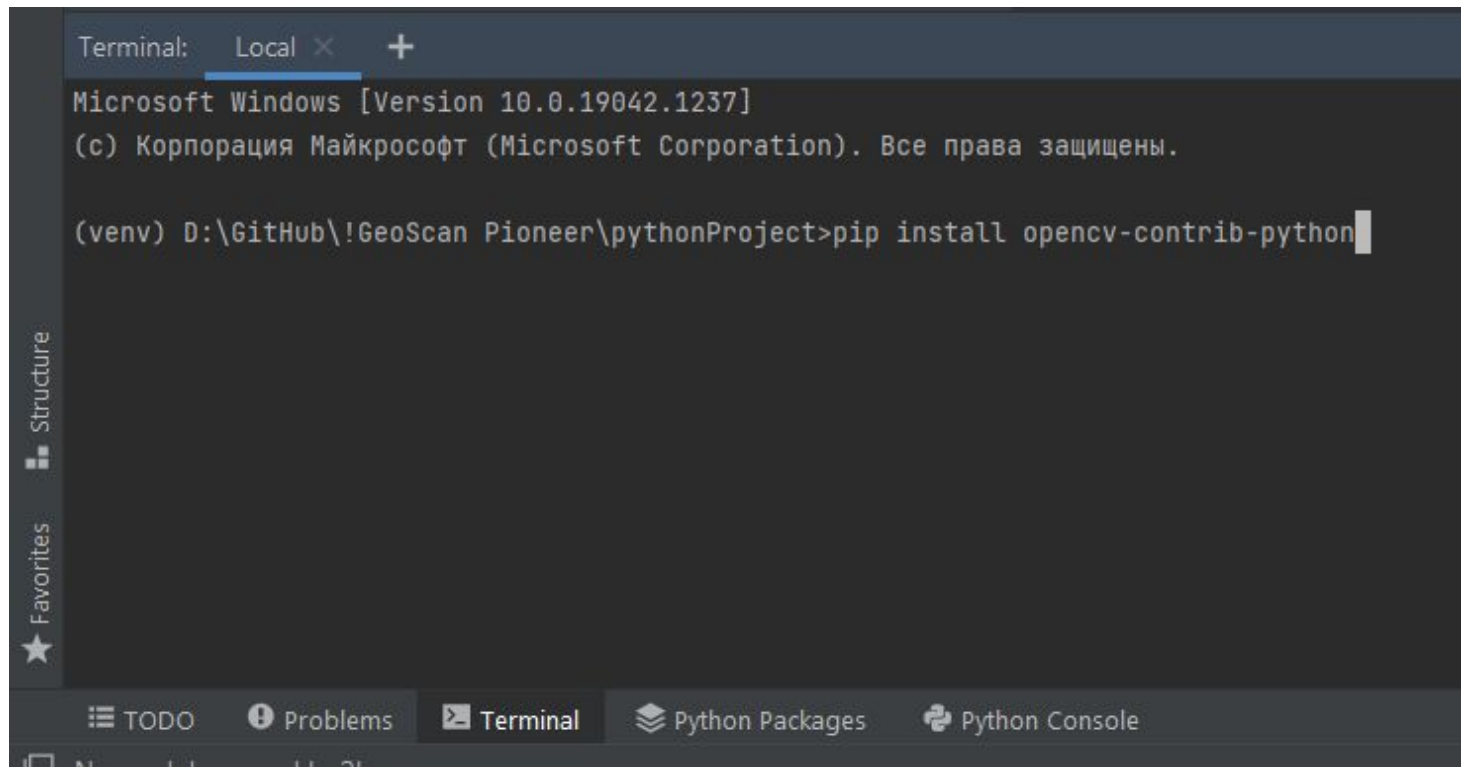

#### Программирование на **PythopPioneerSDK**

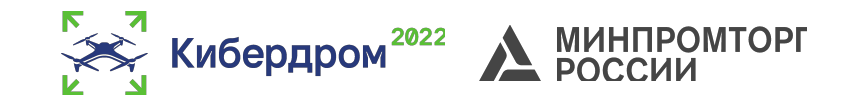

#### **Pioneer**

+get raw video frame()  $+arm()$  $+$ disarm $()$ +takeoff  $+$ land() +lua script control(input state) +led control(led id, r, g, b) +go\_to\_local\_point $(x, y, z)$ +point reached() +get local position() +get\_dist\_sensor\_data()

Функции класса:

**get\_raw\_video\_frame()**- получить кадр с камеры.

**arm()** – запуск моторов.

**disarm()** – остановка моторов.

**takeoff()**- взлет.

**land()** – посадка.

**lua\_script\_control()** – запустить LUA скрипт.

**led\_control**- установить цвет на светодиоды. **go\_to\_loacal\_point()** – отправить Пионер в

заданную позицию.

**point\_reached()** – вернет True, если коптер долетел до точки.

**get\_local\_position()**- получить локальные координаты.

**get\_dist\_sensor\_data()** – получить данные с высотомера.

#### Вопросы для самоподготовки

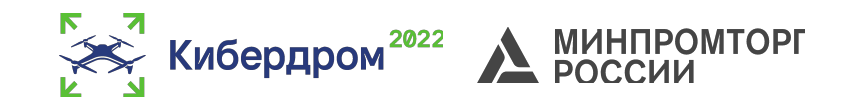

- Какие дополнительные модули используются для навигации?
- Как объявить светодиоды в программе на LUA?
- Как отправить по UART данные в программе на LUA?
- Как прочитать данные из UART в программе на LUA?
- Как получить текущие координаты квадрокоптера в системе навигации LPS?
- Как получать события от АП?
- Как отправлять события АП?

#### Домашнее задание *обязательно*

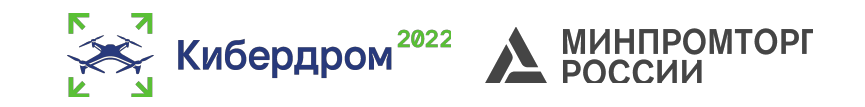

- Ознакомиться с примерами скриптов в PioneerStation;
- Написать программу на языке LUA для взлета и посадки квадрокоптера;
- Написать программу на языке LUA для полета по точкам квадрокоптера;
- Написать программу для активации магнита с тумблера пульта управления.

#### Дополнительные материалы

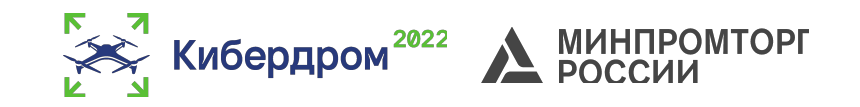

- 1. https://docs.geoscan.aero/ru/master/index.html
- 2. https://trikset.com/products/trik-studio
- 3. https://github.com/geoscan/pioneer\_sdk